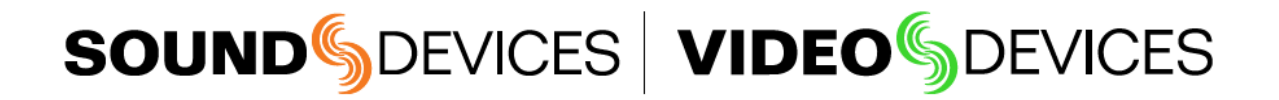

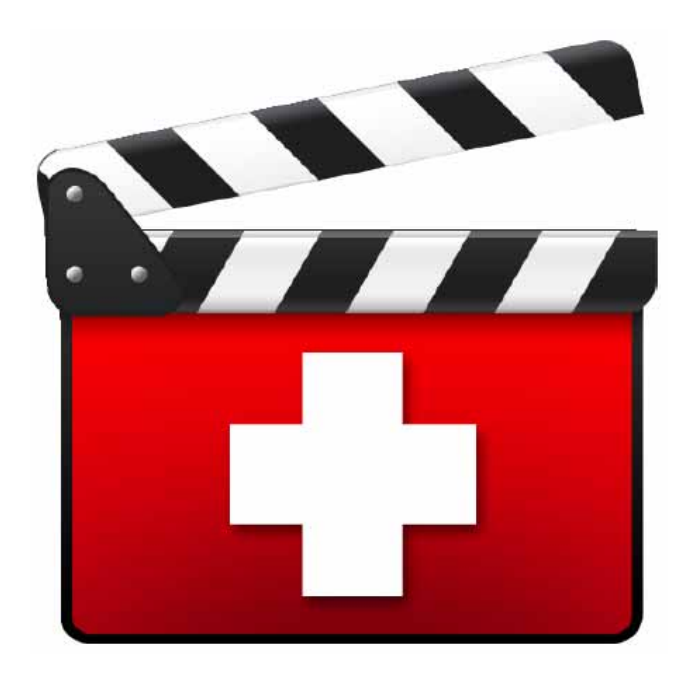

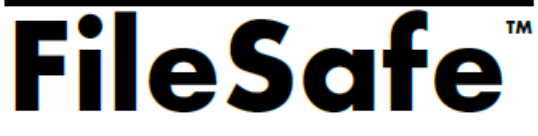

File Recovery for PIX 250i/260i/270i and 970

## **User Guide and Technical Information**

Version 1.3.0

E7556 State Rd. 23 and 33, Reedsburg, WI, USA +1 (608) 524-0625 . Toll-Free: (800) 505-0625 . fax: +1 (608) 524-0655

www.sounddevices.com support@sounddevices.com

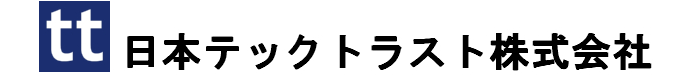

Sound Devices FileSafe

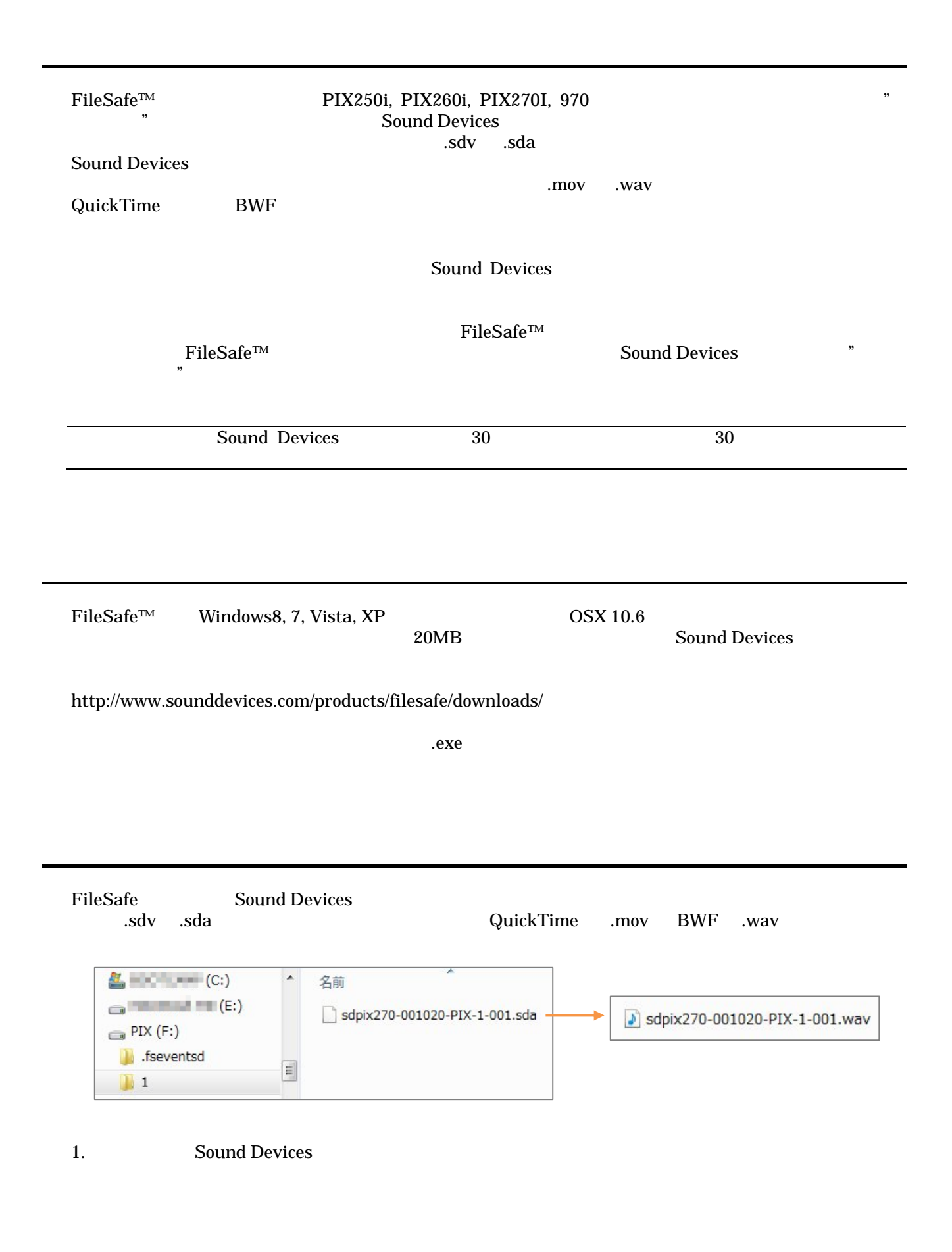

2. FileSafe

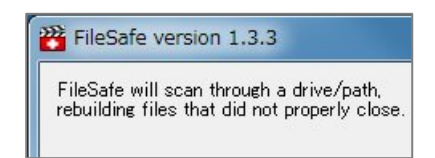

3. Scan and finalise files 3. Scan and finalise files 3. Scan and  $\frac{1}{2}$ . Scan and  $\frac{1}{2}$ . Scan  $\frac{1}{2}$ 

Scan only, do not finalize

Scan Mode Scan and finalize files. Scan only, do not finalize.

## 4. Brows Sound Devices

*PrileSafe* the same state that the same state  $\mathbb{R}$  and  $\mathbb{R}$  are the same state of  $\mathbb{R}$  and  $\mathbb{R}$  are the same state of  $\mathbb{R}$  and  $\mathbb{R}$  are the same state of  $\mathbb{R}$  and  $\mathbb{R}$  and  $\mathbb{R}$  are th

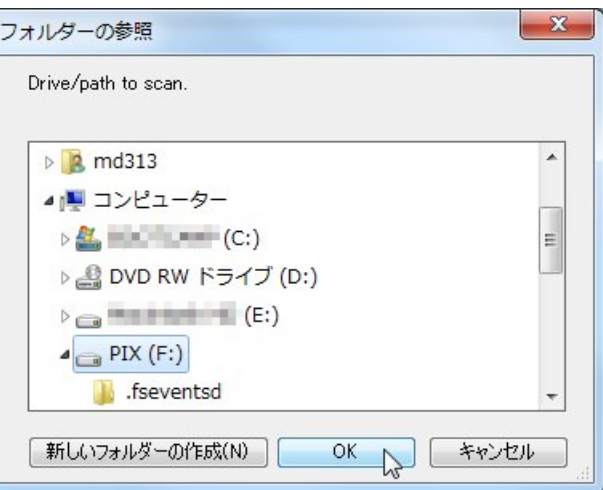

## 5. OK

6. Start  $\frac{1}{2}$  start  $\frac{1}{2}$   $\frac{1}{2}$   $\frac{1}{$ 

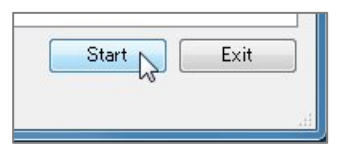

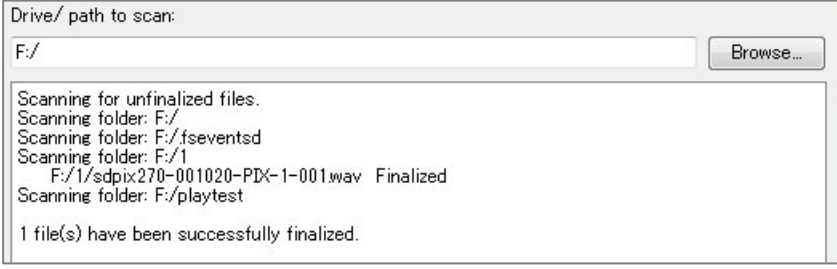

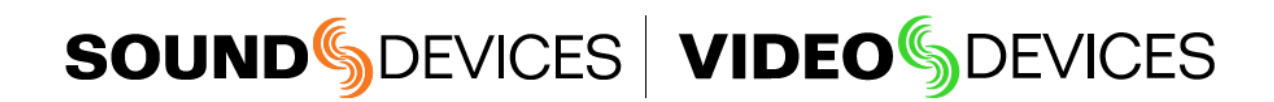

FileSafe Rev.1